Para visualizar las notas de exámenes finales de JUNIO y SEPTIEMBRE, debes ir a SECRETARÍA VIRTUAL y seguir los siguientes pasos:

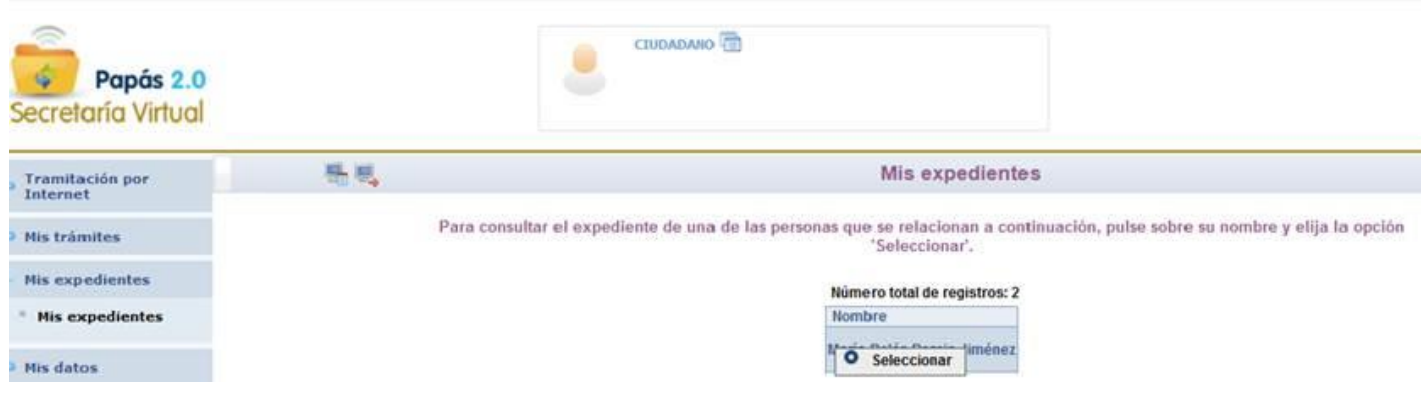

## Expediente académico

Para consultar el expediente pulse sobre el tipo de libro y elija la opción 'Consultar el expediente'.

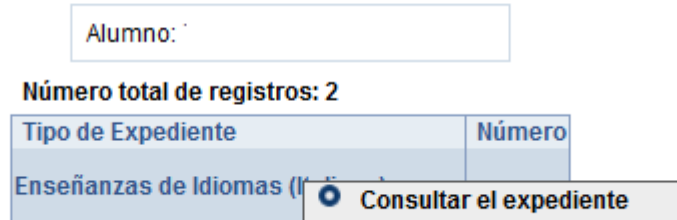

## Datos de matrículas

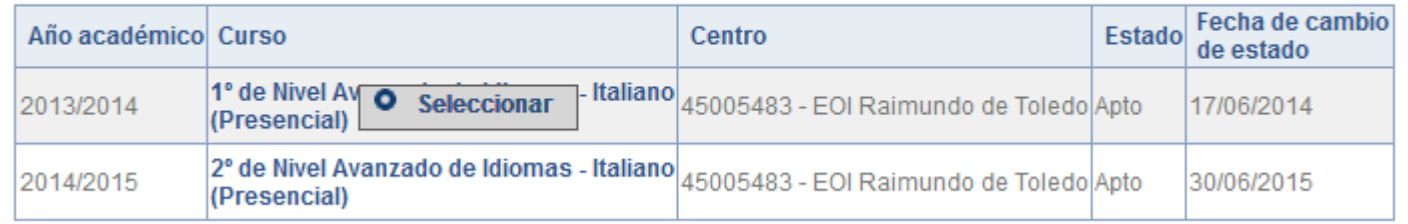